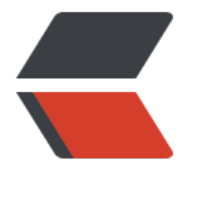

链滴

## Linu[x tr](https://ld246.com) 命令

作者:Leif160519

原文链接:https://ld246.com/article/1587463015757

来源网站: [链滴](https://ld246.com/member/Leif160519)

许可协议:[署名-相同方式共享 4.0 国际 \(CC BY-SA 4.0\)](https://ld246.com/article/1587463015757)

```
<p><img src="https://ld246.com/images/img-loading.svg" alt="" data-src="https://b3logfile
com/bing/20200112.jpg?imageView2/1/w/960/h/540/interlace/1/q/100"></p>
<p>Linux tr 命令用于转换或删除文件中的字符。</p>
<p>tr 指令从标准输入设备读取数据,经过字符串转译后,将结果输出到标准输出设备。</p>
<h2 id="语法">语法</h2>
<pre><code class="highlight-chroma"><span class="highlight-line"><span class="highlight
cl">tr [-cdst][--help][--version][第一字符集][第二字符集] 
</span></span><span class="highlight-line"><span class="highlight-cl">tr [OPTION]...SET1
SET2] 
</span></span></code></pre>
<h2 id="参数说明">参数说明</h2>
<ul>
<li>-c, --complement:反选设定字符。也就是符合 SET1 的部份不做处理,不符合的剩余部份才进
转换</li>
<li>-d, --delete:删除指令字符</li>
<li>-s, --squeeze-repeats:缩减连续重复的字符成指定的单个字符</li>
<li>-t, --truncate-set1:削减 SET1 指定范围,使之与 SET2 设定长度相等</li>
<li>--help:显示程序用法信息</li>
<li>--version:显示程序本身的版本信息</li>
\langle/ul\rangle<h3 id="字符集合的范围-">字符集合的范围:</h3>
|<sub>u</sub>|<li>\NNN 八进制值的字符 NNN (1 to 3 为八进制值的字符)</li>
<li>\ 反斜杠</li>
<li>\a Ctrl-G 铃声</li>
<li>\b Ctrl-H 退格符</li>
<li>\f Ctrl-L 走行换页</li>
<li>\n Ctrl-J 新行</li>
<li>\r Ctrl-M 回车</li>
<li>\t Ctrl-I tab 键</li>
<li>\v Ctrl-X 水平制表符</li>
<li>CHAR1-CHAR2: 字符范围从 CHAR1 到 CHAR2 的指定, 范围的指定以 ASCII 码的次序为基
,只能由小到大,不能由大到小。</li>
<li>[CHAR*]: 这是 SET2 专用的设定, 功能是重复指定的字符到与 SET1 相同长度为止</li>
<li>[CHAR*REPEAT] : 这也是 SET2 专用的设定, 功能是重复指定的字符到设定的 REPEAT 次数为止
REPEAT 的数字采 8 进位制计算, 以 0 为开始)</li>
<li > [:alnum:] : 所有字母字符与数字</li >
<li>[:alpha:]: 所有字母字符</li>
<li>[:blank:]: 所有水平空格</li>
<li>[:cntrl:]: 所有控制字符</li>
<li>[:digit:]: 所有数字</li>
<li > [:graph:] : 所有可打印的字符(不包含空格符) </li >
<li>[:lower:]: 所有小写字母</li>
<li>[:print:] : 所有可打印的字符(包含空格符)</li>
<li>[:punct:]: 所有标点字符</li>
<li>[:space:] : 所有水平与垂直空格符</li>
<li>[:upper:] : 所有大写字母</li>
<li>[:xdigit:] : 所有 16 进位制的数字</li>
<li>[=CHAR=] : 所有符合指定的字符(等号里的 CHAR, 代表你可自订的字符)</li>
\langle/ul\rangle<p>实例<br>
将文件 testfile 中的小写字母全部转换成大写字母,此时,可使用如下命令:</p>
<pre><code class="highlight-chroma"><span class="highlight-line"><span class="highlight
```
cl">cat testfile |tr a-z A-Z

</span></span></code></pre> <p>testfile 文件中的内容如下:</p> <pre><code class="highlight-chroma"><span class="highlight-line"><span class="highlight cl">\$ cat testfile #testfile原来的内容 </span></span><span class="highlight-line"><span class="highlight-cl">Linux networks are becoming more and more common, </span></span><span class="highlight-line"><span class="highlight-cl">but scurity is often an overlooked </span></span><span class="highlight-line"><span class="highlight-cl">issue. Unfortunate y, in today's environment all networks </span></span><span class="highlight-line"><span class="highlight-cl">are potential hack r targets, </span></span><span class="highlight-line"><span class="highlight-cl">fro0m tp-secret mi itary research networks to small home LANs. </span></span><span class="highlight-line"><span class="highlight-cl">Linux Network Se urty focuses on securing Linux in a </span></span><span class="highlight-line"><span class="highlight-cl">networked enviro ment, where the </span></span><span class="highlight-line"><span class="highlight-cl">security of the ent re network needs to be considered </span></span><span class="highlight-line"><span class="highlight-cl">rather than just iso ated machines. </span></span><span class="highlight-line"><span class="highlight-cl">It uses a mix of th ory and practicl techniques to </span></span><span class="highlight-line"><span class="highlight-cl">teach administrat rs how to install and </span></span><span class="highlight-line"><span class="highlight-cl">use security appli ations, as well as how the </span></span><span class="highlight-line"><span class="highlight-cl">applcations work nd why they are necesary. </span></span></code></pre> <p>使用 tr 命令大小写转换后,得到如下输出结果:</p> <pre><code class="highlight-chroma"><span class="highlight-line"><span class="highlight cl">\$ cat testfile | tr a-z A-Z #转换后的输出 </span></span><span class="highlight-line"><span class="highlight-cl">LINUX NETWORKS ARE BECOMING MORE AND MORE COMMON, BUT SCURITY IS OFTEN AN OVERLOOKED </span></span><span class="highlight-line"><span class="highlight-cl">ISSUE. UNFORTU ATELY, IN TODAY'S ENVIRONMENT ALL NETWORKS ARE POTENTIAL HACKER TARGETS, </span></span><span class="highlight-line"><span class="highlight-cl">FROM TP-SECRET MILITARY RESEARCH NETWORKS TO SMALL HOME LANS.

</span></span><span class="highlight-line"><span class="highlight-cl">LINUX NETWORK ECURTY FOCUSES ON SECURING LINUX IN A NETWORKED ENVIRONMENT, WHERE THE </span></span><span class="highlight-line"><span class="highlight-cl">SECURITY OF THE ENTIRE NETWORK NEEDS TO BE CONSIDERED RATHER THAN JUST ISOLATED MACHINES. </span></span><span class="highlight-line"><span class="highlight-cl">IT USES A MIX OF THEORY AND PRACTICL TECHNIQUES TO TEACH ADMINISTRATORS HOW TO INSTALL AND </span></span><span class="highlight-line"><span class="highlight-cl">USE SECURITY AP LICATIONS, AS WELL AS HOW THE APPLCATIONS WORK AND WHY THEY ARE NECESARY. </span></span></code></pre>

<p>大小写转换,也可以通过 <code>[:lower][:upper]</code> 参数来实现。例如使用如下命令:< p>

<pre><code class="highlight-chroma"><span class="highlight-line"><span class="highlight cl">cat testfile |tr [:lower:] [:upper:]

</span></span></code></pre>

<p>输出结果如下:</p> <pre><code class="highlight-chroma"><span class="highlight-line"><span class="highlight cl">\$ cat testfile | tr [:lower:] [:upper:] #转换后的输出 </span></span><span class="highlight-line"><span class="highlight-cl">LINUX NETWORKS ARE BECOMING MORE AND MORE COMMON, BUT SCURITY IS OFTEN AN OVERLOOKED </span></span><span class="highlight-line"><span class="highlight-cl">ISSUE. UNFORTU ATELY, IN TODAY' S ENVIRONMENT ALL NETWORKS ARE POTENTIAL HACKER TARGETS, </span></span><span class="highlight-line"><span class="highlight-cl">FROM TP-SECRET MILITARY RESEARCH NETWORKS TO SMALL HOME LANS. </span></span><span class="highlight-line"><span class="highlight-cl">LINUX NETWORK ECURTY FOCUSES ON SECURING LINUX IN A NETWORKED ENVIRONMENT, WHERE THE

</span></span><span class="highlight-line"><span class="highlight-cl">SECURITY OF THE ENTIRE NETWORK NEEDS TO BE CONSIDERED RATHER THAN JUST ISOLATED MACHINES. </span></span><span class="highlight-line"><span class="highlight-cl">IT USES A MIX OF THEORY AND PRACTICL TECHNIQUES TO TEACH ADMINISTRATORS HOW TO INSTALL AND </span></span><span class="highlight-line"><span class="highlight-cl">USE SECURITY AP LICATIONS, AS WELL AS HOW THE APPLCATIONS WORK AND WHY THEY ARE NECESARY. </span></span></code></pre>

<p> 参考: </p>

 $|<sub>u</sub>|$ 

<li><a href="https://ld246.com/forward?goto=https%3A%2F%2Fwww.runoob.com%2Flinux 2Flinux-comm-tr.html" target="\_blank" rel="nofollow ugc">Linux tr 命令</a></li>  $\langle$ /ul $\rangle$